#### iPhone, iPad & Mac Basics

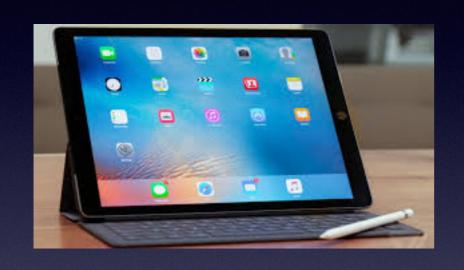

Nov. 1, 2018

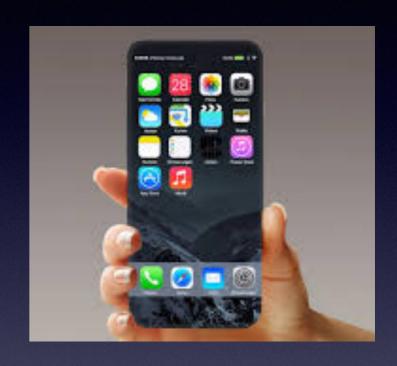

#### Welcome

A class for all levels of understanding!

Abilene Public Library

#### Turn Off iPhone / iPad vs. Reboot iPhone / iPad

To get things working again.

After all...it is a computer.

Sometimes it needs defibrillating again!

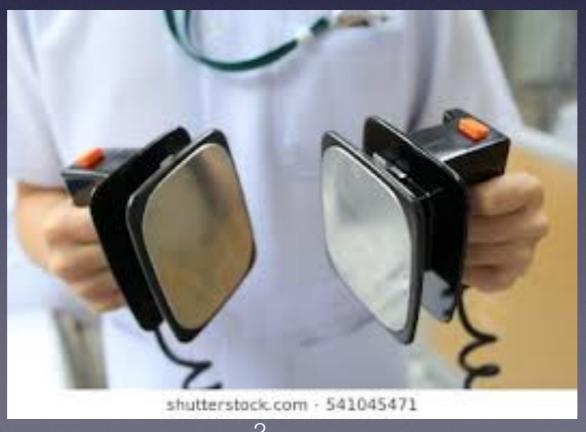

#### Need iPhone / Need Apple Watch?

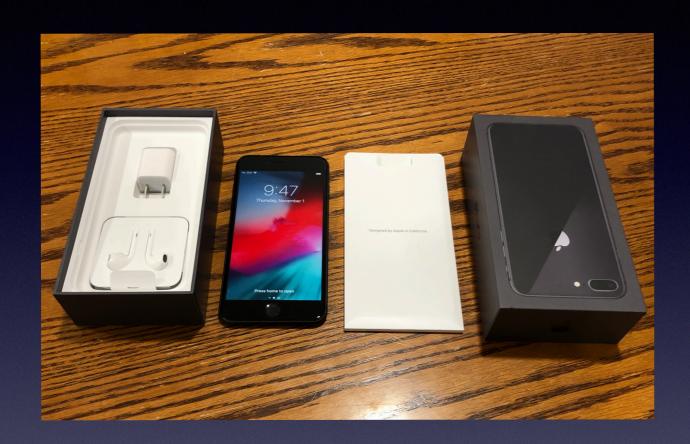

iPhone 8+ 64GB Like new, used briefly before upgrading to iPhone Xs Apple Watch New Stainless
Steel Series 1

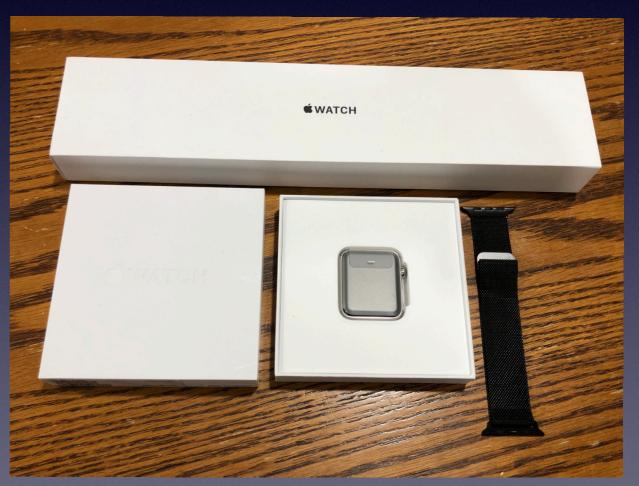

### iPhone 8 Plus

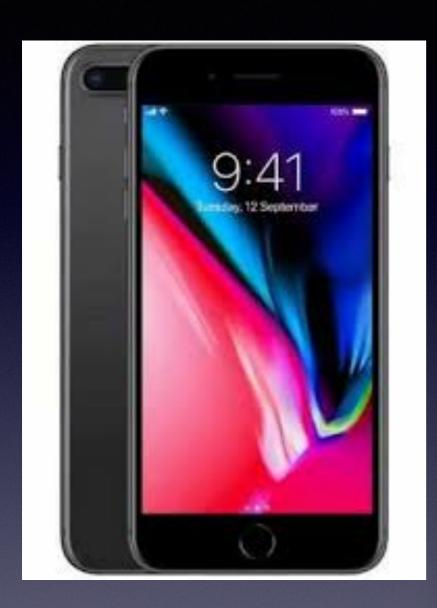

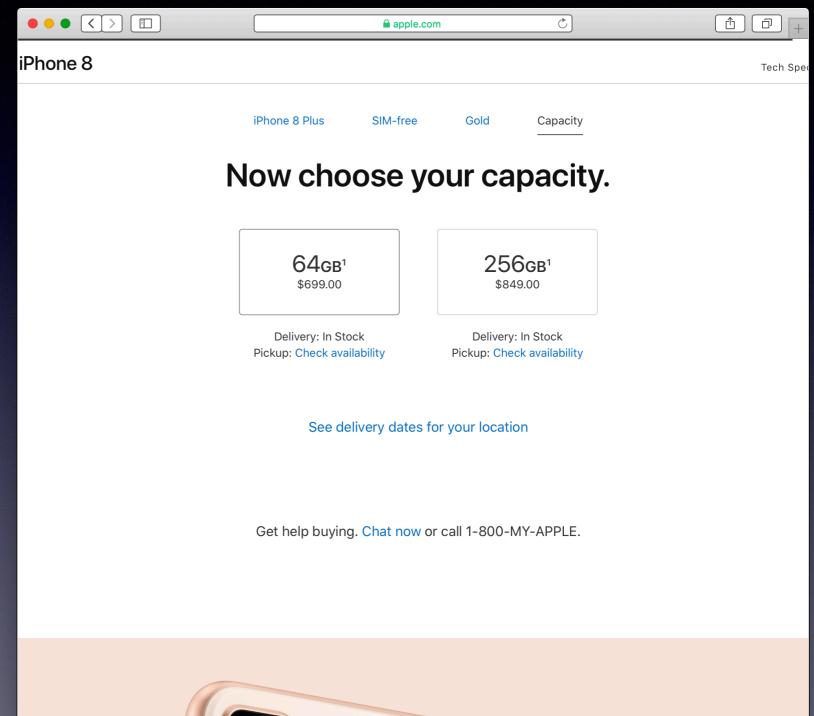

Call me!\*

#### Text me!

#### **Email me!**

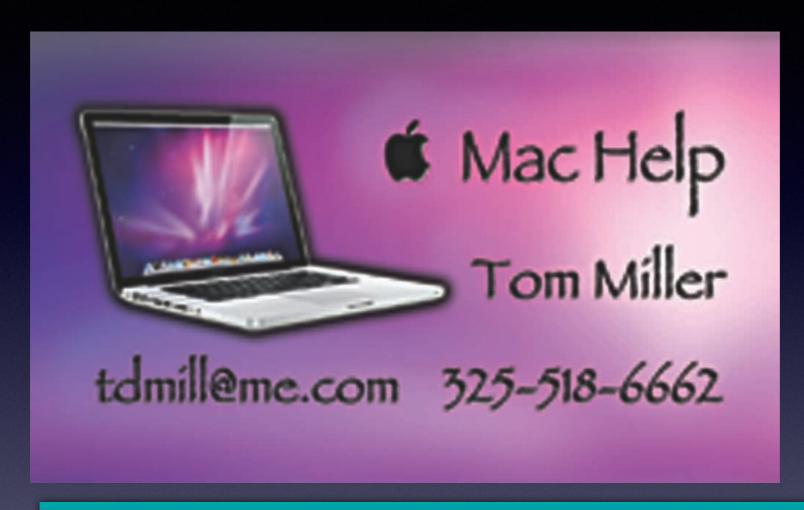

\*Call me anytime as long as you do not begin the conversation with, "I know this may be a dumb question..."

**SERIOUS** 

Some asked me if I were serious! Yes, yes, yes, yes!

# Frustrated With The High Cost Of Your iPhone Carrier's Service?

You may want to go in and renegotiate!

Frustration Disgust!

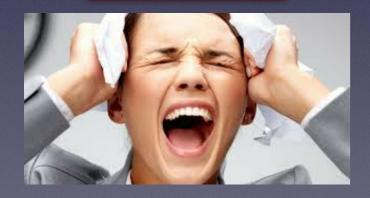

Talk to Them!

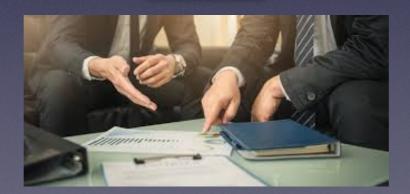

You may be pleasantly surprised!

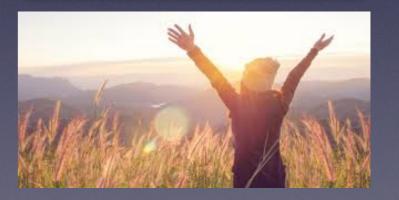

#### tommillermachelp.com

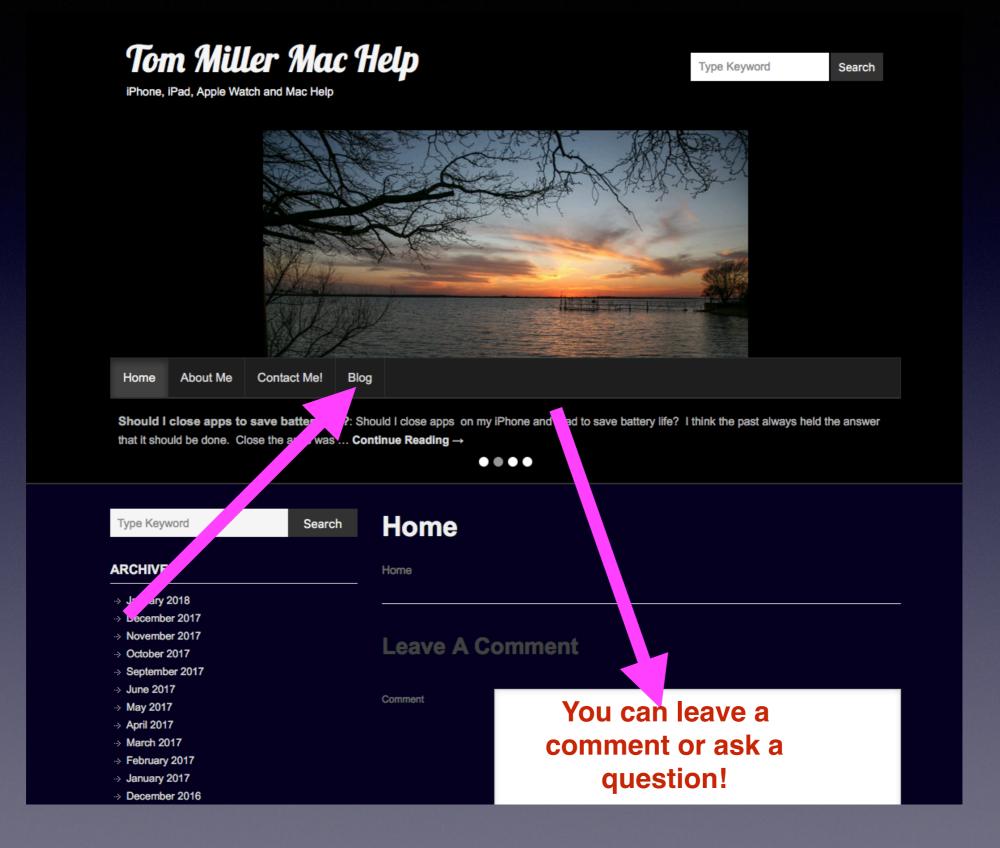

# What Advances In Technology Does A Blind Person Or A Person With Motor Deficiencies Have Today?

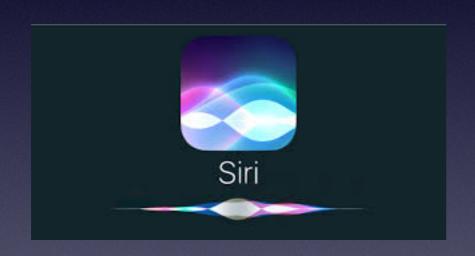

Siri will do the hard work (heavy lifting) for us!

# Be Sure That Siri Is Set Up Properly!

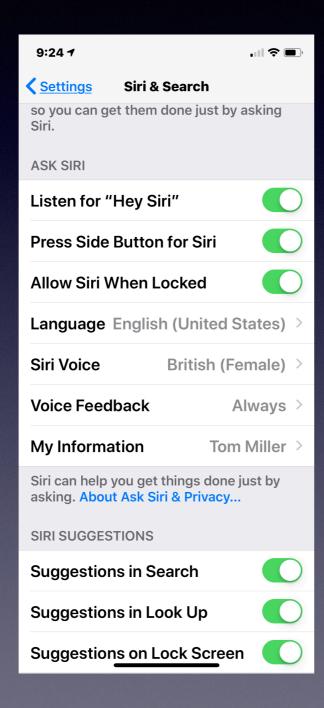

Listen
Side Button
Allow when locked.

#### Siri Is Your Personal Assistant!

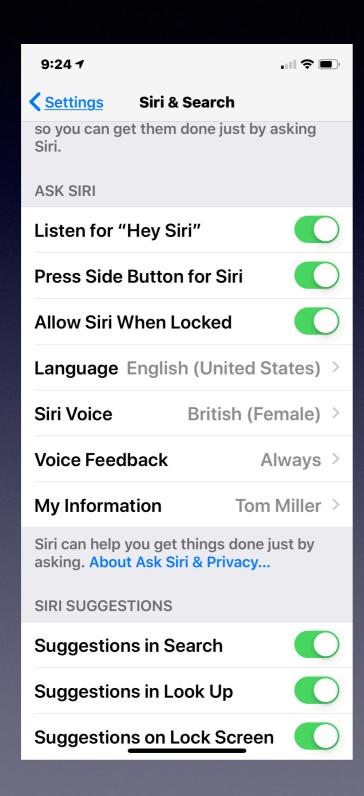

Feedback
My Information
Language
Voice

## Safety Feature # 1

"Hey Siri, turn on the flash light."

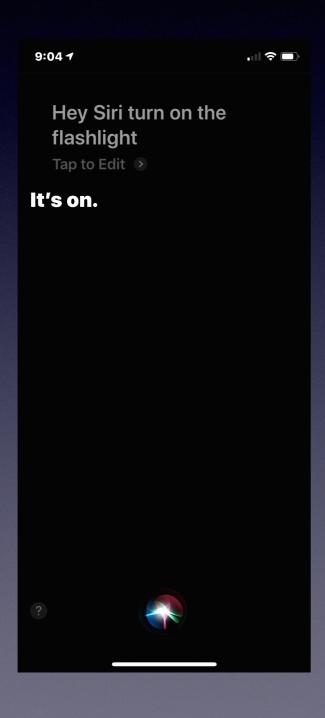

This can be done "hands free" and across the room.

## Safety Feature # 2

"Hey Siri, call 911 or emergency services!"

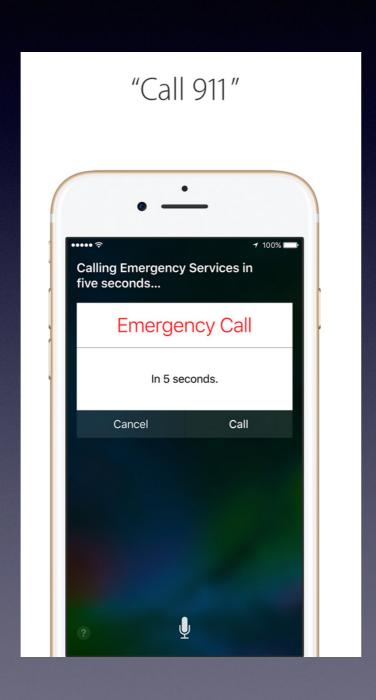

This can be done "hands free" and across the room.

# "Hey Siri, I'm Having A Heart Attack!"

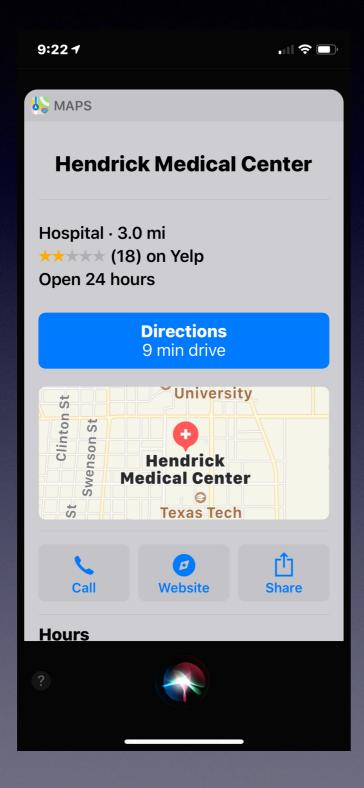

This can be done "hands free" and across the room

And in any city in any location!

# Siri Suggestions

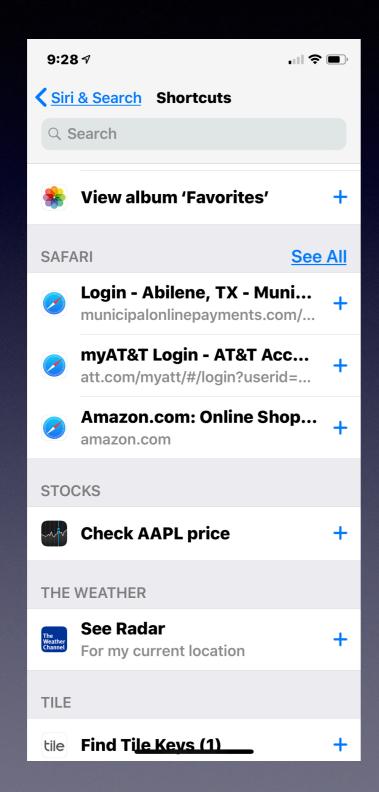

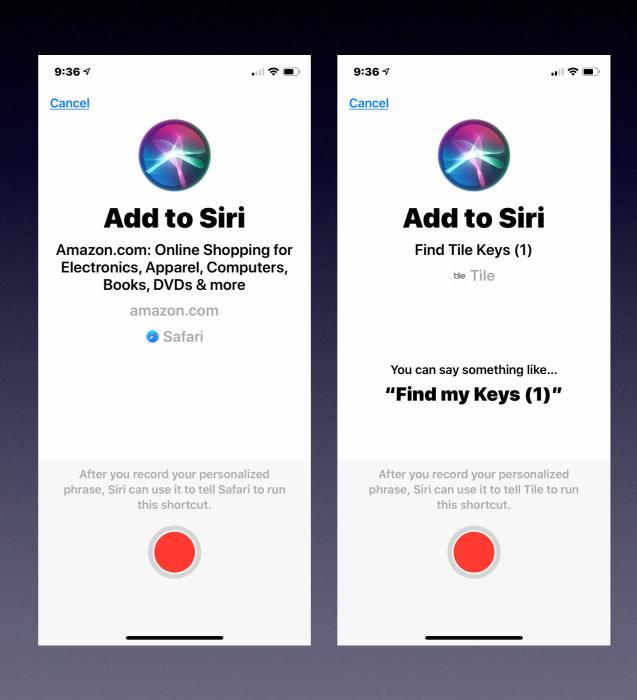

### Siri Shortcuts

Siri knows what you do and where you have been! You can use the settings app to make a shortcut.

#### Here is how!

- 1. Perform an action, ie. go to a website.
- 2. Go to settings > Siri and Search.
- 3. Go to "All Shortcuts".
- 4. Find a task you have recently completed.
- 5. Click on that task.
- 6. Siri will let you record your voice and create shortcut.

# Accessing The Control Center Is Much Easier In IOS 12

iPad and iPhone X
Swipe from top
right to center.

iPhone 8+ And
Earlier
Swipe from the
bottom slowly
and
then stop.

No "flick up" needed!

# The Stocks App Is New! In IOS 12

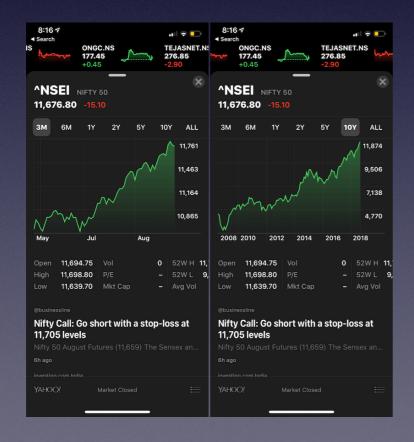

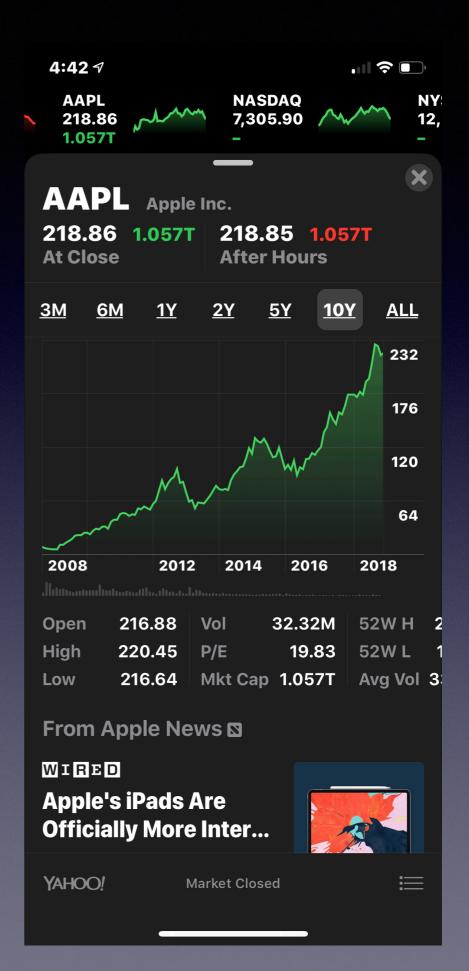

#### Where Is The Photo I Sent In Messages?

#### How does the "Camera App" in Messages work?

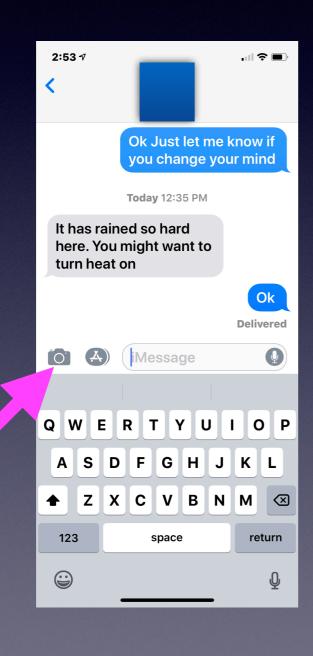

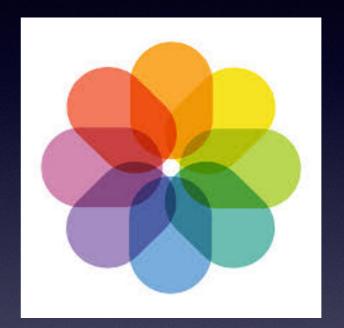

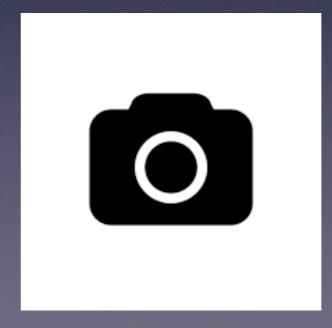

### Messages Allows Me To Take A Photo Within The App Or Open All Photos And Insert A Recent Photo!

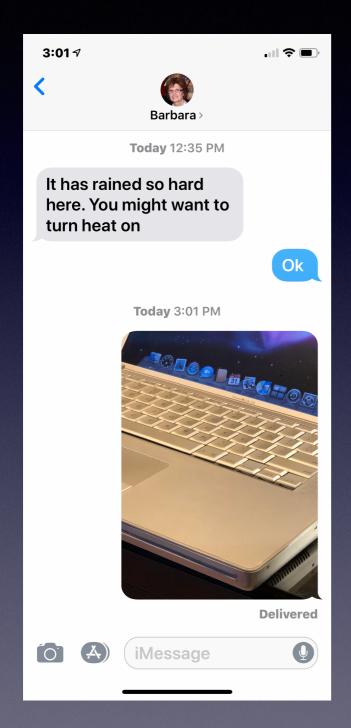

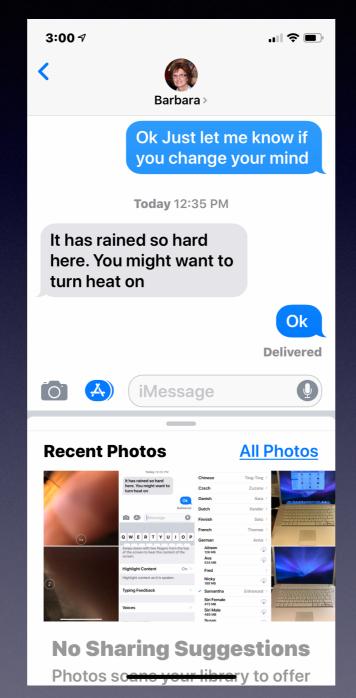

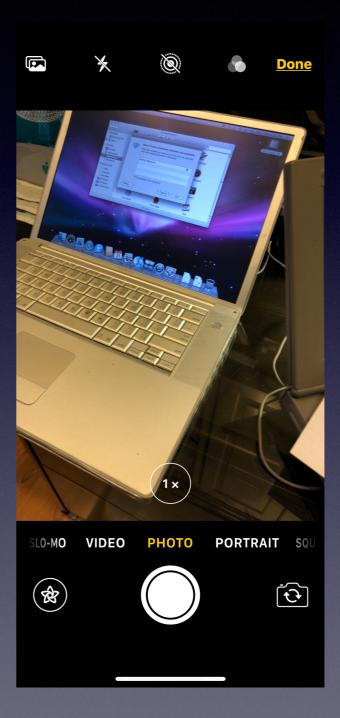

#### **Steps To Photographing Your Valuables!**

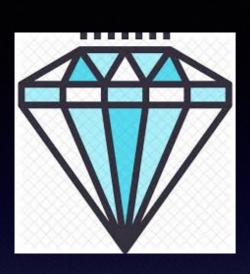

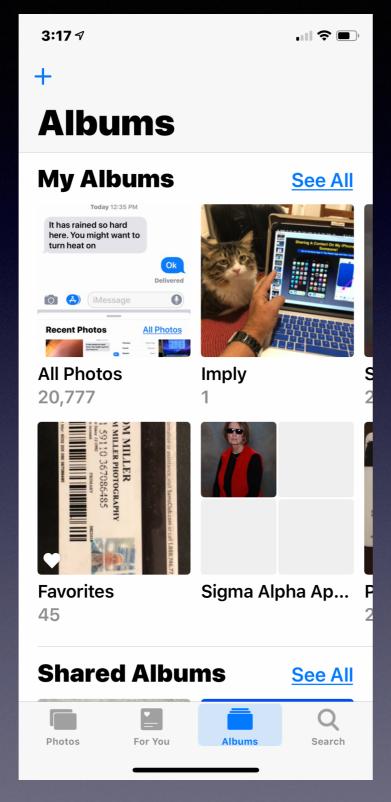

Or "What's in my wallet or purse?"

- 1. Open the Photos App.
- 2. Look at menu on the bottom.
  - 3. Choose (click) Albums
- 4. Use the "+" to create a new album.
  - 5. Give your album a name.

#### **Steps To Photographing Your Valuables!**

**Open the Camera App** 

Check your lighting and composition.

Photograph images; large or small.

Photograph consequential and non consequential. Better to have more than less!

Remember you can add images at any time.

Photos will go into the "All Photos" album.

You may have to use the back arrow to see "All Photos".

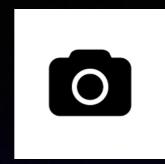

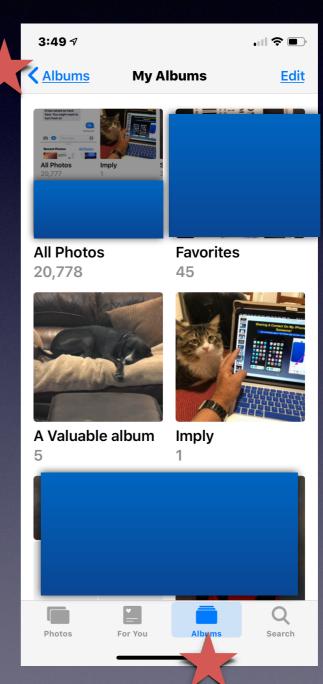

#### **Steps To Photographing Your Valuables!**

Open the Photos App.

**Open "All Photos" in Albums** 

Choose the "Select"

Random selection or in order.

Choose "Add To"

Scroll through your albums.

Click on the album you created for your valuables.

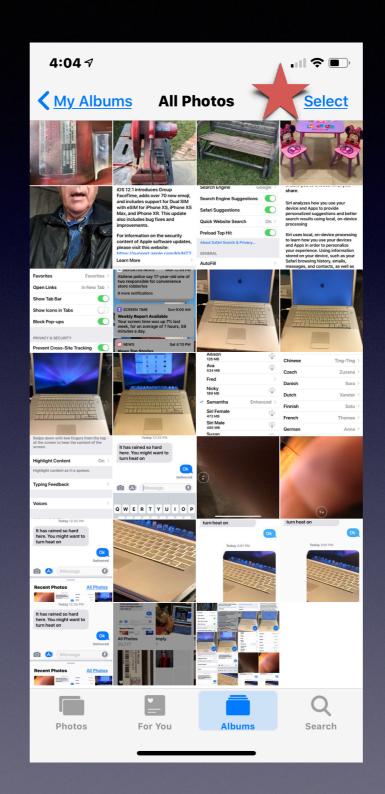

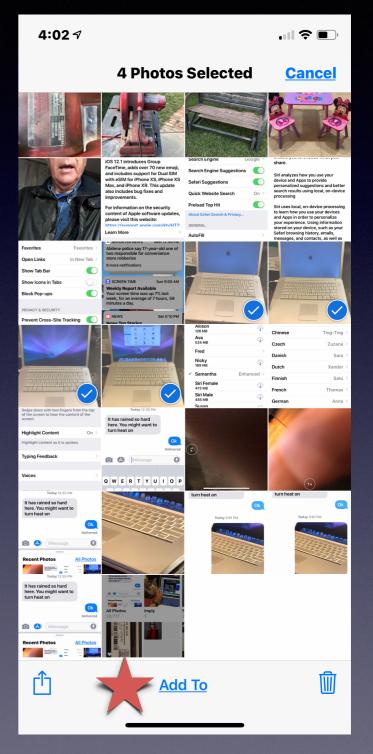

# Copies Of Images In Albums Do Not Use Space On Your iPad or iPhone!

If your valuables are lost, stolen, destroyed...
Your photos are in iCloud!

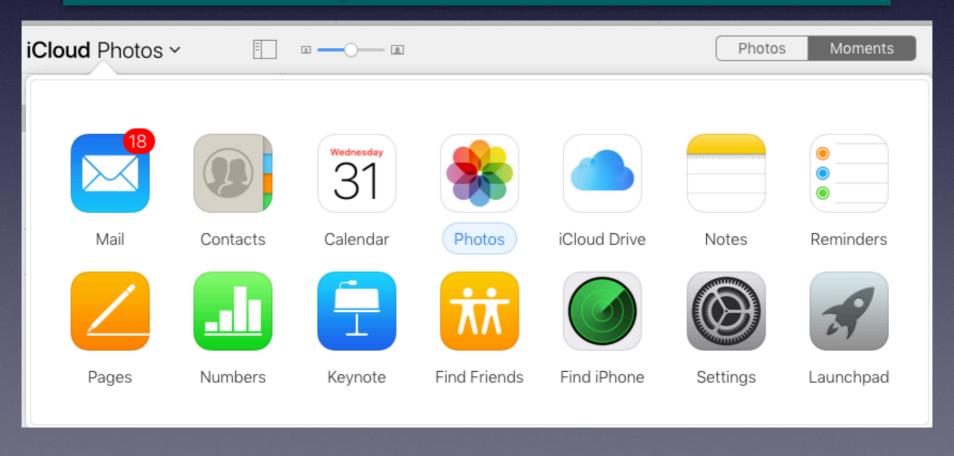

#### **Maximizing Battery Performance!**

#### https://www.apple.com/batteries/maximizing-performance/

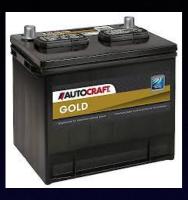

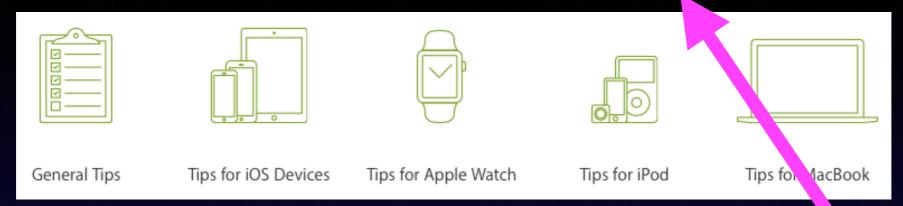

Batteries Why Lithium-ion? Maximizing Performance Service a Recycling

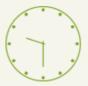

## Maximizing Battery Life and Lifespan

"Battery life" is the amount of time your device runs before it needs to be recharged. "Battery lifespan" is the amount of time your battery lasts until it needs to be replaced. Maximize both and you'll get the most out of your Apple devices, no matter which ones you own.

# "Don't Hang Up"

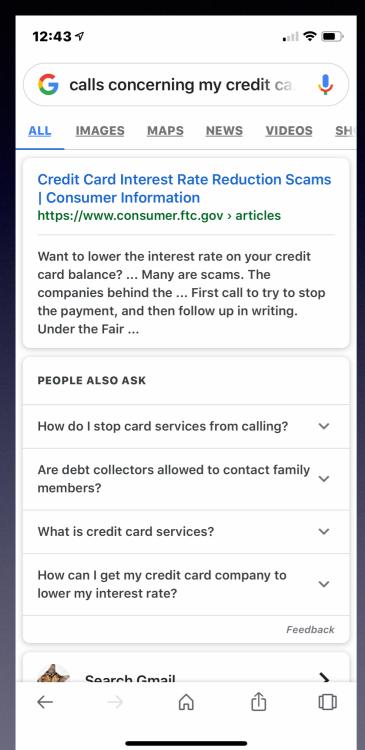

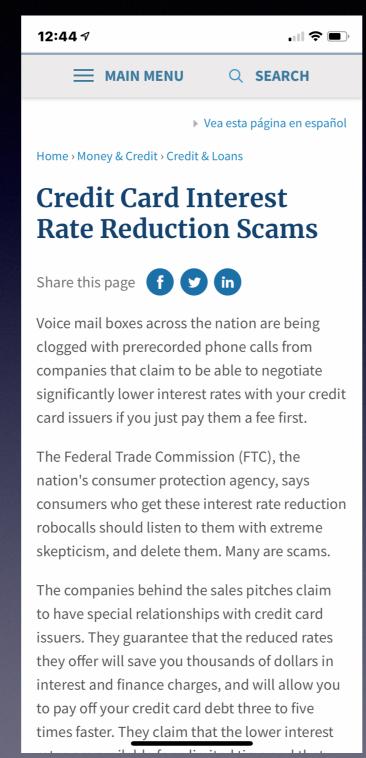

# The best thing you can do...

Hang Up!

#### Older Apps Won't Work With Mojave, OS 10.14

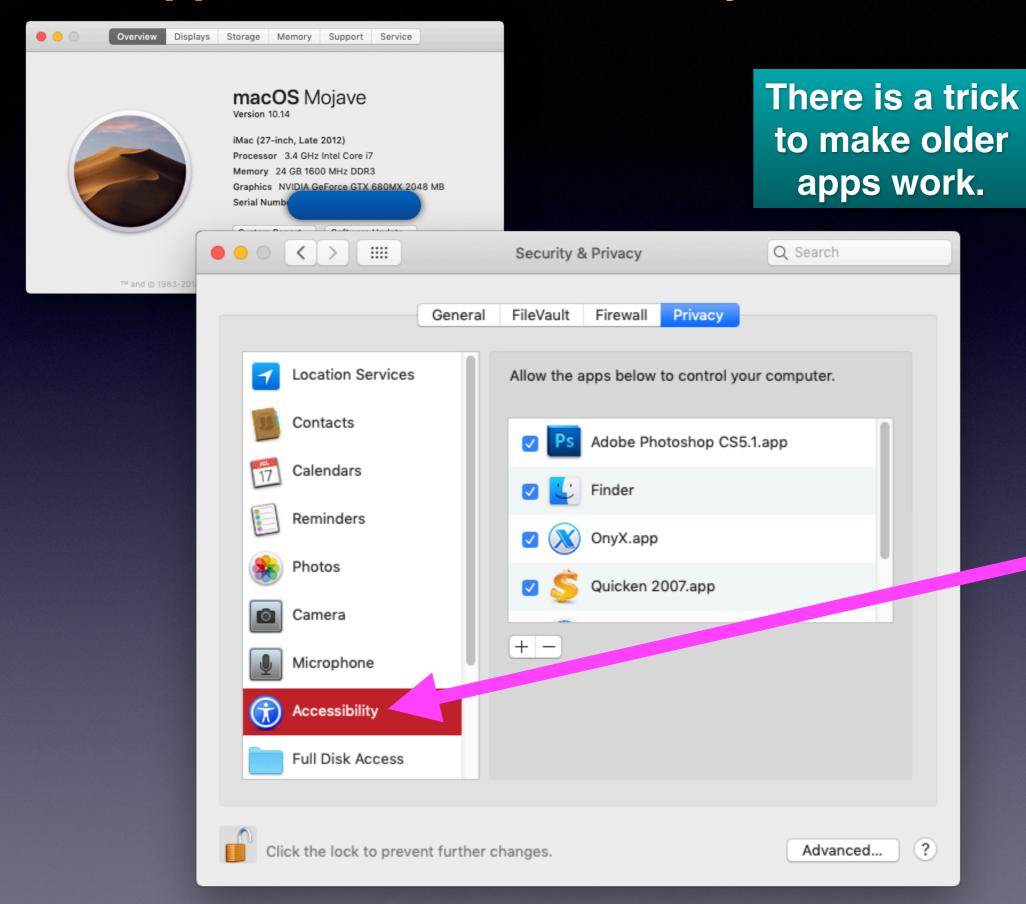

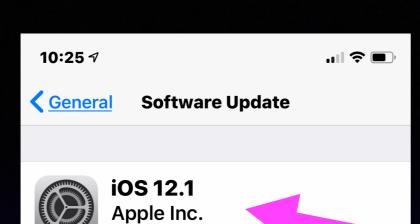

iOS 12.1 introduces Group
FaceTime, adds over 70 new emoji,
and includes support for Dual SIM
with eSIM for iPhone XS, iPhone XS
Max, and iPhone XR. This update
also includes bug fixes and
improvements.

470.2 MB

For information on the security content of Apple software updates, please visit this website:

https://support.apple.com/kh/HT2

**Learn More** 

#### **Download and Install**

#### **Automatic Updates**

On >

iPhone will try to install this update later tonight.

### Notice 10S 12.1

#### 50 Tips and Tricks For IOS 12

http://www.iphonehacks.com/2018/09/top-ios-12-tips-tricks.html

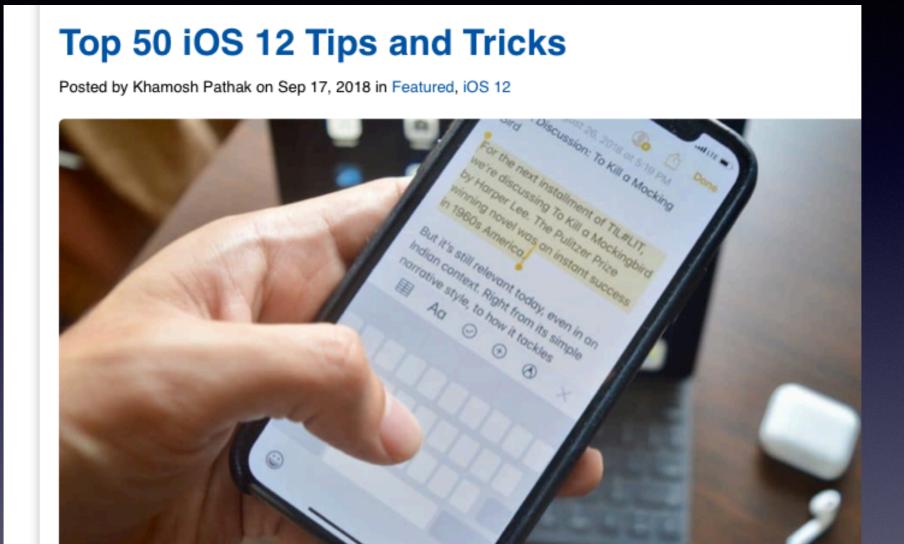